# **1o ΕΠΑΛ- Ε.Κ. Συκεών -Τομέας**: Ηλεκτρονικής, Ηλεκτρολογίας και Αυτοματισμού

**Εκπαιδευτικοί**: Μπουλταδάκης Στέλιος – Μαυρίδης Κώστας

**Μάθημα**: Ρομποτική, Μεταφορά και Έλεγχος Δεδομένων

**Αντικείμενο :** Μεταφορά δεδομένων μέσω του πρωτοκόλλου RS232 από πολύμετρο METEX 3870D σε ΗΥ με εφαρμογή σε γλώσσα προγραμματισμού Visual Basic 5.0

## Βιβλιογραφία

[http://ltxfaq.custhelp.com/app/answers/detail/a\\_id/25/~/rs232-serial-cable-wiring](http://ltxfaq.custhelp.com/app/answers/detail/a_id/25/~/rs232-serial-cable-wiring)

## **Βασικές Πληροφορίες:**

Ένα τυπικό DTE είναι μια σειριακή θύρα σε ένα τερματικό κυρίως αναφερόμενοι σε έναν Η/Υ. Οι ακροδέκτες DTE στον ΗΥ ή σε μια άλλη αντίστοιχη συσκευή είναι τύπου αρσενικού (MALE)

Ένα τυπικό DCE είναι μια σειριακή θύρα σε ένα μόντεμ ή μια άλλη συσκευή μετρήσεων που λειτουργεί με τον ίδιο τρόπο. Οι ακροδέκτες DCE στη συσκευή είναι τύπου θηλυκού (FEMALE)

Όταν θέλουμε να συνδέσουμε μια συσκευή μετρήσεων σε έναν ΗΥ για τη μεταφορά δεδομένων συνήθως έχουμε σύνδεση μιας συσκευής DTE (H/Y-male) σε μια συσκευή DCE (όργανο μετρήσεων-female). Το καλώδιο RS232 είναι τύπου **straight-through** (*male-female, i.e. pin 1 wired to pin 1, pin 2 wired to pin 2, etc.* ) και αναγνωρίζεται από το γεγονός ότι η μια άκρη του είναι female ώστε να συνδεθεί στον H/Ymale ενώ στην άλλη άκρη του είναι male ώστε να συνδεθεί στο όργανο μετρήσεων-female.

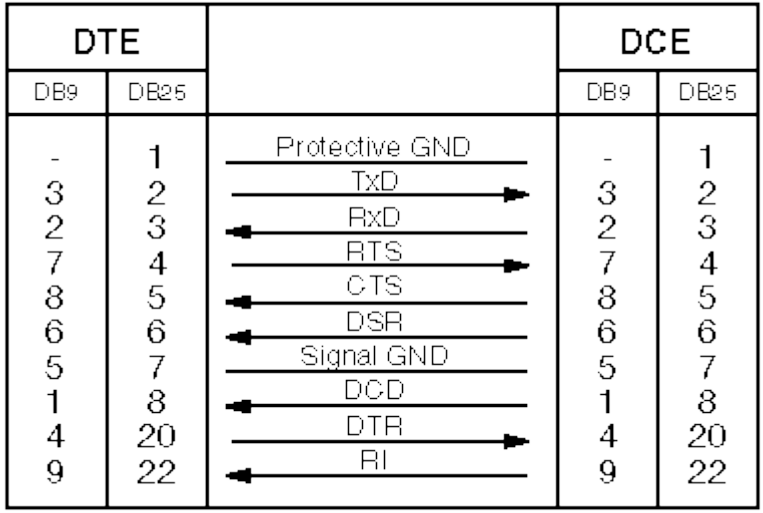

#### DB25 pinout:

- 1 Protective ground
- 2 Transmitted data (Out) (TD or TXD)
- 3 Received data (In) (RD or RXD)
- 4 Request to send (Out) (RTS)
- 5 Clear to send (In) (CTS)
- 6 Data set ready (In) (DSR)
- 7 Signal ground (SG)

8 Carrier detect (In) (CD or DCD) 20 Data terminal ready (Out) (DTR)

## DB9 pinout:

1 Carrier detect (In) (CD or DCD) 2 Received data (In) (RD or RXD) 3 Transmitted data (Out) (TD or TXD) 4 Data terminal ready (Out) (DTR) 5 Signal ground (SG) 6 Data set ready (In) (DSR) 7 Request to send (Out) (RTS) 8 Clear to send (In) (CTS)

# **"Straight-through" cable**

## DB25 DTE to a DB25 DCE is wired:

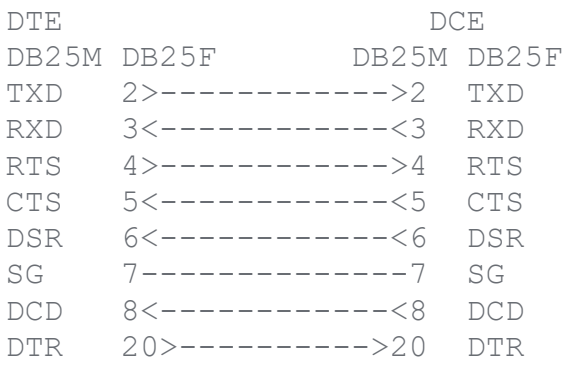

#### DB9M DTE (e.g. the Com Port on a PC) to a DB25F DCE (e.g. a modem):

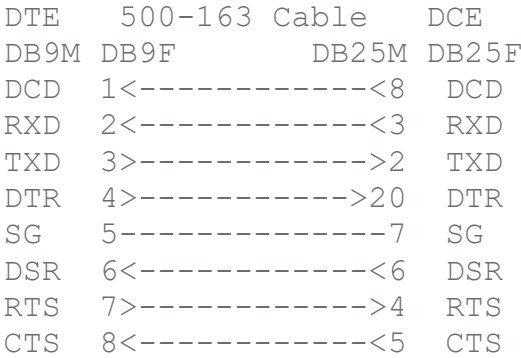

## **"Null modem" cable**

Όταν θέλουμε να συνδέσουμε μια συσκευή DTE (H/Y-male) σε έναν άλλο DTE (H/Y-male) ή σε μια συσκευή μετρήσεων που λειτουργεί σαν DTE (male) τότε χρησιμοποιούμε ένα καλώδιο RS232 **null modem** (*female-female)* και αναγνωρίζεται από το γεγονός ότι η μια άκρη του είναι female ώστε να συνδεθεί στον H/Y-male ενώ στην άλλη άκρη του είναι πάλι female ώστε να συνδεθεί στο όργανο μετρήσεων-male.

Αντιγράφοντας πάλι από τον παραπάνω δικτυακό τόπο το απλούστερο καλώδιο null modem είναι εκείνο των τριών μόνο συνδέσεων (3 wire connection).

DB25 DB25 TXD 2----------3 RXD RXD 3----------2 TXD  $SG = 7 - - - - - - - - -7$  SG

Σύνδεση δύο DB9s (a null modem this way):

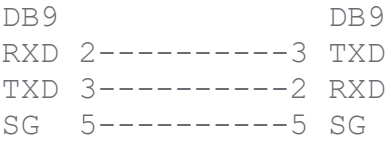

If you're using Xon/Xoff (software) flow control or no flow control this is all you need.

A "full handshake" DB25 null modem cable is often wired like this:

DB25 DB25 TXD 2----------3 RXD RXD 3----------2 TXD RTS 4----------5 CTS CTS 5----------4 RTS DSR 6---|-----20 DTR  $DCD 8---1$ SG 7----------7 SG DTR 20-----|---6 DSR  $|---8$  DCD

This assures that all flow control (handshaking) signals are passed from one side of the connection to the other. You should be able to buy a null modem adapter or cable wired this way at any well-stocked electronics or computer store.

The DB9 version of this may be wired like this:

DB9 500-164-R Cable DB9 DCD 1---|---------4 DTR DSR 6---| RXD 2-------------3 TXD TXD 3-------------2 RXD DTR 4---------|---1 DCD  $|---6$  DSR SG 5-------------5 SG RTS 7-------------8 CTS CTS 8-------------7 RTS

Finally, a full handshake DB9-to-DB25 Null Modem is wired like this:

DB9 DB25 RXD 2----------2 TXD TXD 3----------3 RXD DTR 4------|---6 DSR  $|---8$  DCD  $SG = 5$ ---------7 SG

DSR 6---|-----20 DTR  $DCD$   $1---$ RTS 7----------5 CTS CTS 8----------4 RTS

# **PC to DTE DB25:**

To connect a PC's DB9M to a DB25M DTE device use a Null Modem cable:

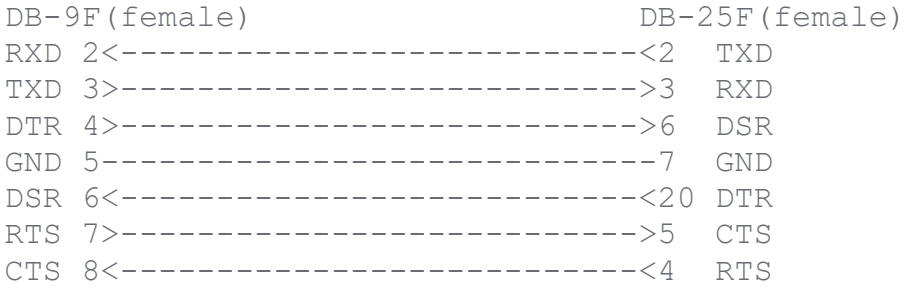

If your PC has a DB25M connector for it's serial port the Null Modem cable to connect DB25 DTE device or similar product is wired like this:

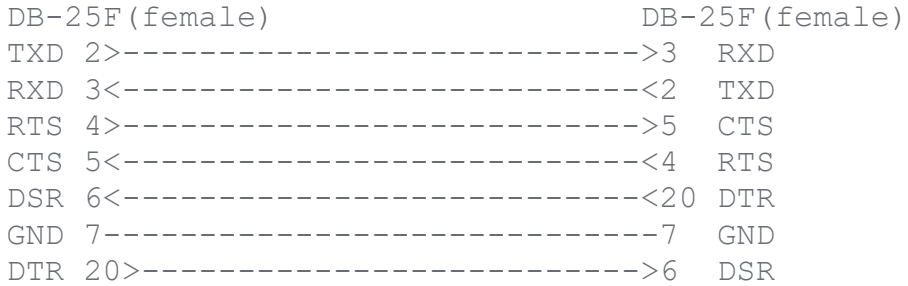

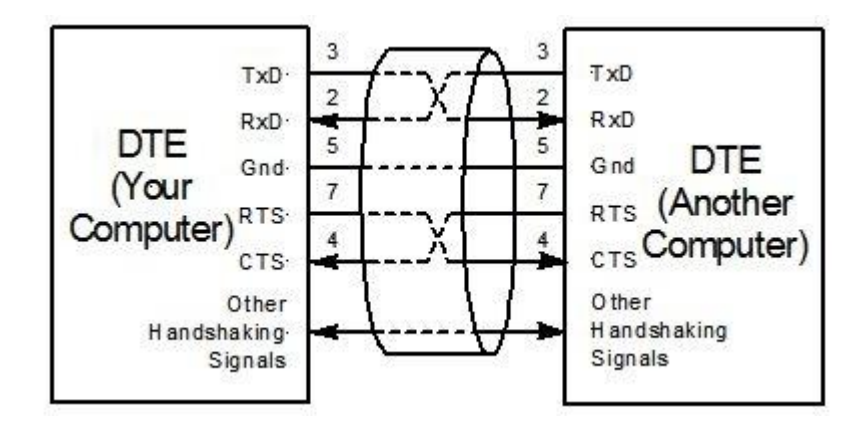

- Βήμα 1o: Για την περίπτωση σύνδεσης του πολυμέτρου METEX 3870D το οποίο λειτουργεί ως μια DCE συσκευή σε ένα ΗΥ (DTE συσκευή ) χρησιμοποιούμε ένα καλώδιο τύπου straight – through. Στην περίπτωση που ο ΗΥ μας δεν διαθέτει σειριακή θύρα με ακροδέκτη DB9 τότε θα χρησιμοποιήσουμε ένα μετατροπέα USB to serial με οδηγό συμβατό με το λειτουργικό σύστημα Windows 7, Windows 10 όπως έχουμε παρουσιάσει σε άλλα φύλλα έργου.
- Βήμα 2o: Σχεδιάζουμε την παρακάτω φόρμα και γράφουμε τον κώδικα που ακολουθεί. Η εφαρμογή ενεργοποιείται όταν πατήσουμε το πλήκτρο Enable Serial.

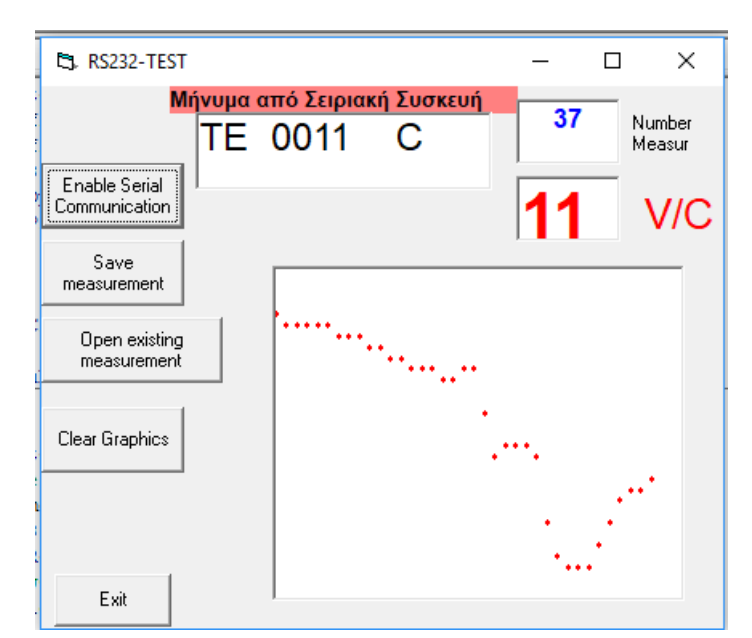

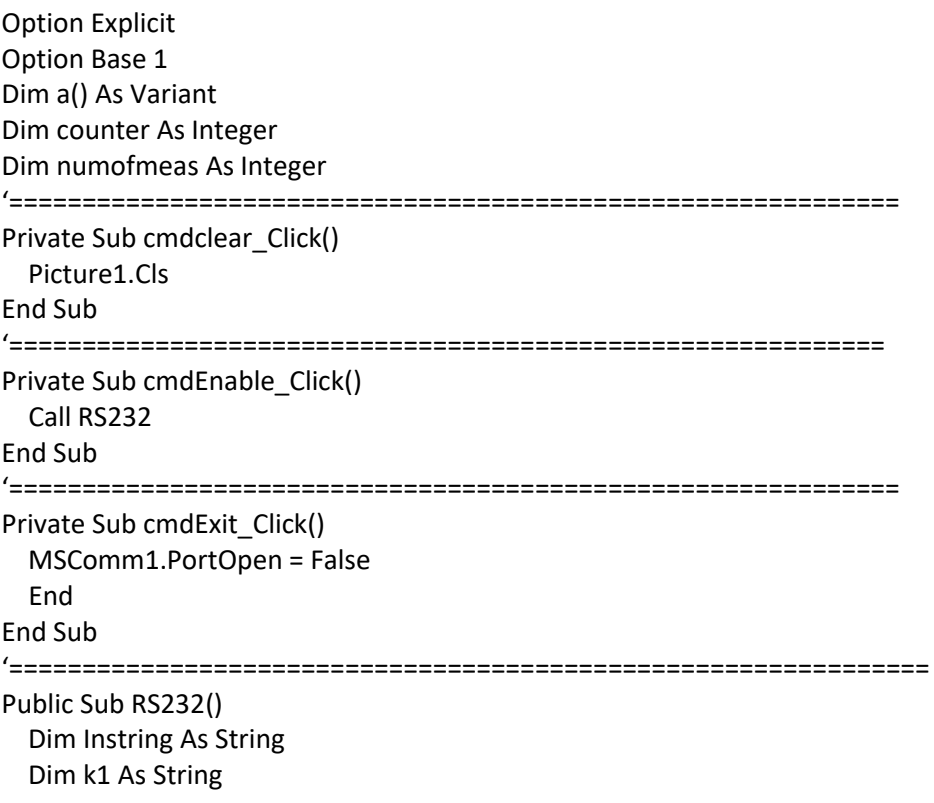

Dim k2 As Variant

```
 ' Use COM as #6.
   MSComm1.CommPort = 6
   ' 9600 baud, no parity, 8 data, and 1 stop bits.
   MSComm1.Settings = "1200,N,7,2"
   ' Tell the control to read entire buffer when Input
   ' is used.
   MSComm1.InputLen = 0
   ' Open the port.
   MSComm1.PortOpen = True
   ' Below Send the attention command to the modem.
   ' In order to have multiple successive measurements
  For counter = 1 To numofmeas ' κάνουμε μετρήσεις
    MSComm1.Output = "D" + Chr$(13)
   ' Wait for data to come to the serial port from the multimeter.
  Do
   DoEvents
  Loop Until MSComm1.InBufferCount >= 14
   ' Read the response data in the serial port from the multimeter.
  Instring = MSComm1.Input
  txtRS232.Text = Instring
  k1 = Mid(Instrumenting, 4, 6)k2 = Val(k1) a(counter) = k2 ' τοποθετώ τις μετρήσεις σε πίνακα για
          ' προσωρινή αποθήκευση στη μνήμη RAM
  txtcounter.Text = counter
  txttemp.Text = k2
   '--- ζωγραφίζω τα σημεία
  Picture1.PSet (counter, k2), vbRed
Next counter
End Sub
'============================================================
Private Sub cmdOpen_Click()
Dim filename As String
  filename = InputBox("Give the Filename:", , \overline{\phantom{a}} 8000, 5000)
   Open filename For Input As 1
   Input #1, numofmeas
     For counter = 1 To numofmeas
       ' διαβάζω μετρήσεις από αρχείο
       Input #1, counter, a(counter)
       ' ζωγραφίζω τις μετρήσεις
       Picture1.PSet (counter, a(counter)), vbRed
     Next counter
   Close 1
End Sub
'===============================================================
Private Sub cmdSave_Click()
Dim filename As String
  filename = InputBox("Give the filename:",,\overline{\phantom{a}} 8000, 5000)
```

```
 Open filename For Output As 1
   Print #1, numofmeas
     For counter = 1 To numofmeas
       Print #1, counter, a(counter)
     Next counter
   Close 1
End Sub
'=================================================================
Private Sub Form_Load()
' Give the Number of Measurements
 numofmeas = InputBox("Give the Number of Measurements:", "Number of Measuremnets", ,
   8000, 5000)
   ReDim a(numofmeas)
'---ρυθμίσεις γραφικών
   Picture1.ScaleMode = 0
   Picture1.Scale (1, 30)-(numofmeas, 0) ' scale 0-30 degrees for temperature measuremnts
   Picture1.BackColor = vbWhite
   Picture1.DrawWidth = 3
   Picture1.AutoRedraw = True
'--- ρυθμίσεις πεδίων κειμένου
   txtcounter.FontSize = 12
   txtcounter.ForeColor = vbBlue
   txttemp.FontSize = 30
   txttemp.ForeColor = vbRed
End Sub
'=============================================================================
```
ΚΑΛΗ ΕΠΙΤΥΧΙΑ